# **Network Adapters**

**AT-2711FX AT-2712FX AT-2812FX AT-2912T AT-2916SX AT-2931SX AT-2972SX**

## Linux User's Guide

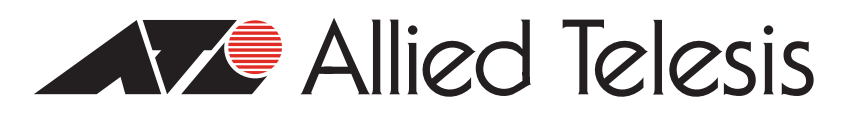

\*\*\*\*\*\*\*\*\*\*\*\*\*\*\*\*\*\*\*\*\*\*\*\*\*\*\*\*\*\*\*\*\*\*\*\*\*

Copyright © 2009 Allied Telesis, Inc.

All rights reserved. No part of this publication may be reproduced without prior written permission from Allied Telesis, Inc. Microsoft and Internet Explorer are registered trademarks of Microsoft Corporation. Netscape Navigator is a registered trademark of Netscape Communications Corporation. All other product names, company names, logos or other designations mentioned herein are trademarks or registered trademarks of their respective owners.

Allied Telesis, Inc. reserves the right to make changes in specifications and other information contained in this document without prior written notice. The information provided herein is subject to change without notice. In no event shall Allied Telesis, Inc. be liable for any incidental, special, indirect, or consequential damages whatsoever, including but not limited to lost profits, arising out of or related to this manual or the information contained herein, even if Allied Telesis, Inc. has been advised of, known, or should have known, the possibility of such damages.

# **Contents**

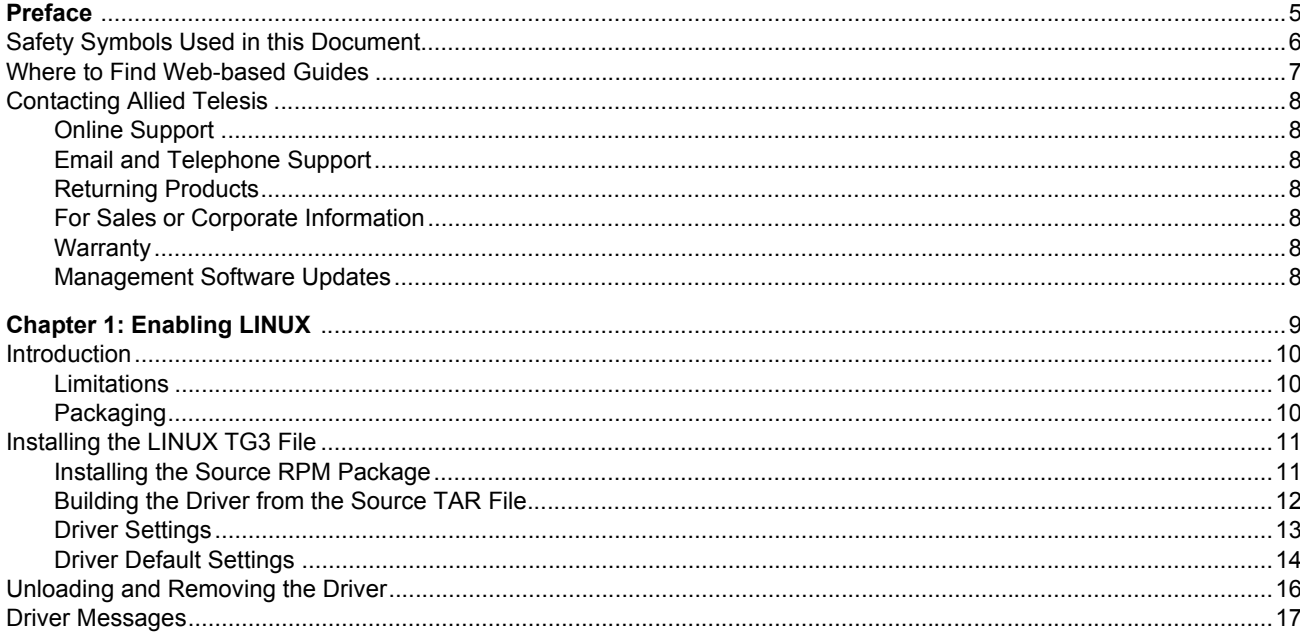

Contents

## <span id="page-4-0"></span>**Preface**

This guide contains instructions on how to configure the following Allied Telesis adapters using the Linux driver software:

- AT-2711FX
- AT-2712FX
- AT-2812FX
- AT-2912T
- AT-2916SX
- AT-2931SX
- AT-2972SX

The Preface contains the following sections:

- □ ["Safety Symbols Used in this Document" on page 6](#page-5-0)
- □ ["Where to Find Web-based Guides" on page 7](#page-6-0)
- ["Contacting Allied Telesis" on page 8](#page-7-0)
- ["Management Software Updates" on page 8](#page-7-6)

### <span id="page-5-0"></span>**Safety Symbols Used in this Document**

This document uses the safety symbols defined in [Table 1.](#page-5-1)

Table 1. Safety Symbols

<span id="page-5-1"></span>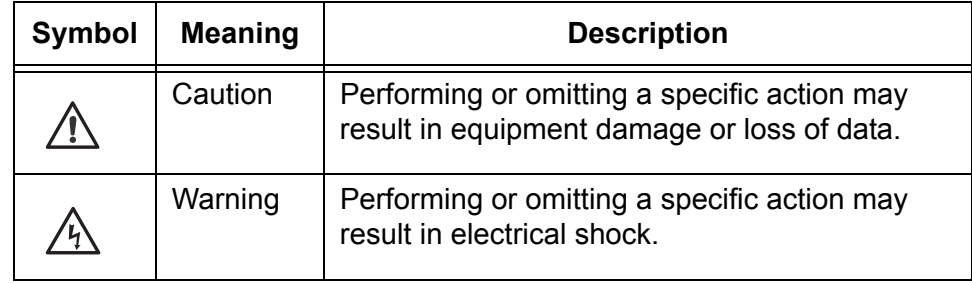

### <span id="page-6-0"></span>**Where to Find Web-based Guides**

The installation and user guides for all Allied Telesis products are available in portable document format (PDF) on our web site at **[www.alliedtelesis.com](http://www.alliedtelesyn.com)**. You can view the documents online or download them onto a local workstation or server.

## <span id="page-7-0"></span>**Contacting Allied Telesis**

<span id="page-7-6"></span><span id="page-7-5"></span><span id="page-7-4"></span><span id="page-7-3"></span><span id="page-7-2"></span><span id="page-7-1"></span>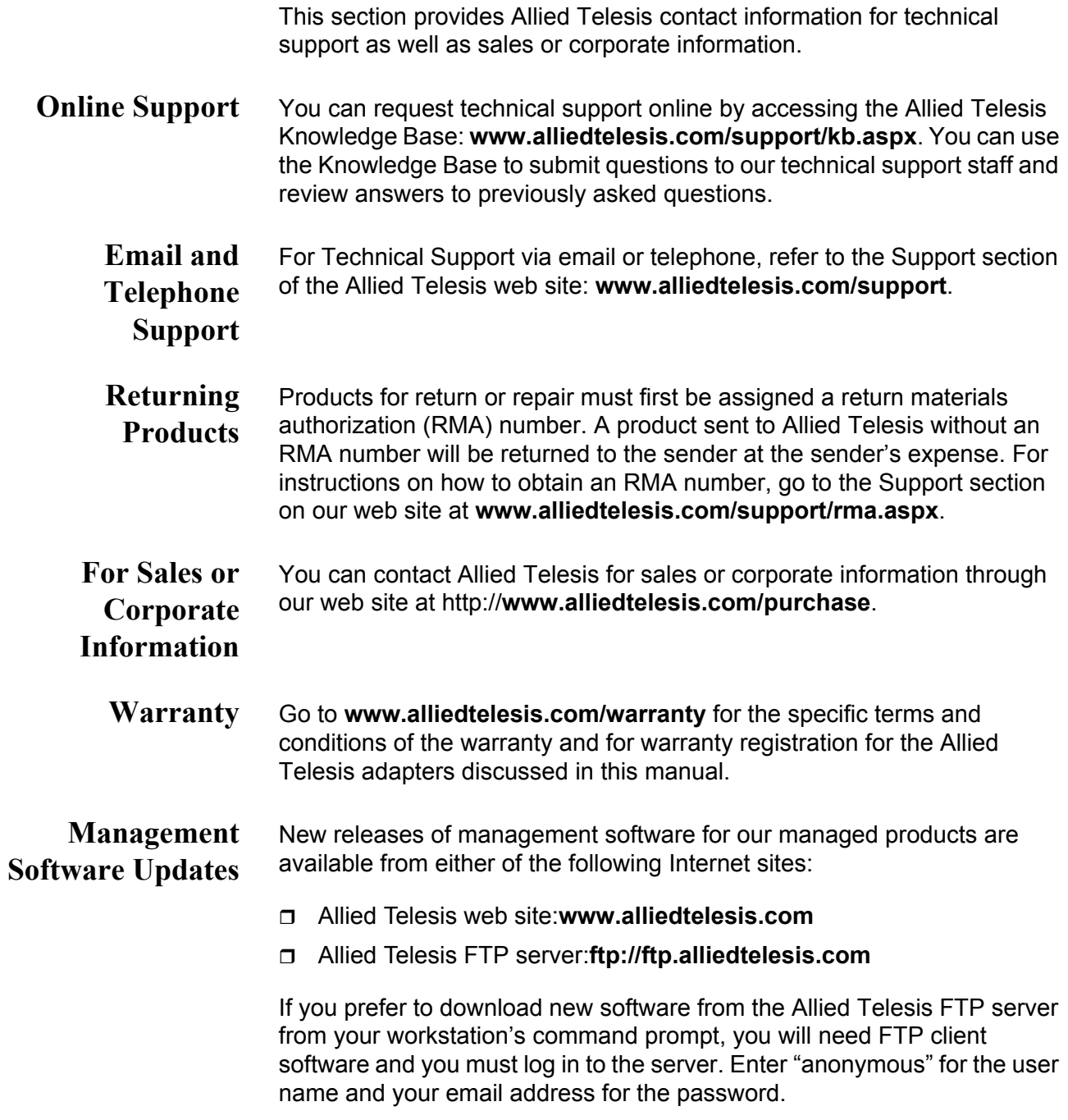

## <span id="page-8-0"></span>**Chapter 1 Enabling LINUX**

This chapter describes how to enable the LINUX System on the Allied Telesis adapters. This chapter contains the following sections:

- □ ["Introduction" on page 10](#page-9-0)
- □ ["Installing the LINUX TG3 File" on page 11](#page-10-0)
- ["Unloading and Removing the Driver" on page 16](#page-15-0)
- ["Driver Messages" on page 17](#page-16-0)

### <span id="page-9-0"></span>**Introduction**

This chapter describes the tg3 Linux driver for the Broadcom NetXtremebased Allied Telesis PCI/PCI-X/PCI Express Ethernet Network Controllers.

The most recent driver is included in the latest 2.6 Linux kernel. Generally, you do not need to download the driver if you are using the latest 2.6 upstream kernel from www.kernel.org or one of the latest vendor kernels from Red Hat, SuSE, or other vendors. However, you can download the Linux driver as a source package from www.broadcom.com and then select Downloads & Support, Ethernet NICS, Download Drivers, and NetXtreme I Desktop/Mobile.

The tg3 driver from the Broadcom package is almost identical to the tg3 driver in the latest 2.6 upstream Linux kernel. It does include some additional kernel-compatible code to allow it to compile on older 2.6 and some 2.4 kernels. The version number is similar but generally has a oneletter suffix, for example 3.55b, to distinguish it from the in-kernel tg3 driver.

<span id="page-9-1"></span>**Limitations** The current version of the driver has been tested on the 2.4x kernels starting from 2.4.24 and all 2.6.x kernels.

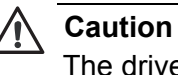

The driver may not compile on kernels older than version 2.4.24.

Testing is concentrated on i386 and x86\_64 CPU architectures. Only limited testing has been done on some other architectures such as PowerPC and SPARC64.

On some kernels, you may need to make minor changes to some source files and the Makefile.

<span id="page-9-2"></span>**Packaging** To replace an older previously installed or in-kernel tg3 driver, follow the instructions in ["Installing the LINUX TG3 File" on page 11.](#page-10-0)

> The driver package from www.broadcom.com is released in two packaging formats: source RPM and compressed tar formats. The file names for the two packages are tg3<version>.src.rpm and tgs<version>.tar.gz respectively. Identical source files to build the driver are included in both packages.

### <span id="page-10-0"></span>**Installing the LINUX TG3 File**

There are two procedures to install the Linux TG3 file:

- □ ["Installing the Source RPM Package" on page 11](#page-10-1)
- □ ["Building the Driver from the Source TAR File" on page 12](#page-11-0)

<span id="page-10-1"></span>**Installing the Source RPM Package**

Here are general guidelines for installing the driver:

1. Install the source RPM package by enter the following command:

rpm -ivh tg3<version>.src.rpm

2. Change directory to the RPM path and build the binary driver for your kernel. Enter one of the following commands:

cd /usr/src/{redhat, OpenLinux, turbo, packages, rpm..}

or

rpmbuild -bb SPECS/tg3.spec (for RPM version 4.x.x)

#### **Note**

The RPM path is different for specific Linux distributions.

3. By default, the driver is compiled for the running kernel. To build the driver for a kernel different from the running kernel, specify the kernel by defining it in KVER. If this is not necessary, skip to step 4. Enter the following command:

rpmbuild -bb SPECS/tg3.spec --define "KVER <kernel\_ version>

where <kernel\_version> in the form of 2.x.y-z is the version number of another kernel that is installed on the system.

4. To install the newly-built package (driver and man page), enter the following command:

rpm -ivh RPMS/<arch>/tg3-<version>.<arch>.rpm

where <arch> is the architecture of the machine such as i386. For example:

rpm -ivh RPMS/i386/tg3-<version>.i386.rpm

#### **Note**

The force option may be needed on some Linux distributions if conflicts are reported.

Depending on the kernel, the driver is installed in one of the following directories:

2.4.x kernels:

/lib/modules/<kernel\_version>/kernel/drivers/net/ tg3.o

2.6.x kernels:

/lib/modules/<kernel\_version>/kernel/drivers/net/ tg3.ko

5. To load the driver, enter one of the following commands:

insmod tg3.o

or

insmod tg3.ko (on 2.6 kernels)

or

modprobe tg3

To configure the network protocol and address, refer to the Linux versionspecific documentation.

<span id="page-11-0"></span>**Building the Driver from the Source TAR File**

To build the LINUX driver from the source TAR file, use the following procedure:

1. Create a directory, called tg3 - version, and extract the TAR files to the directory. Enter the following command:

tar xvzf tg3-version.tar.gz

2. Build the driver tg3.o or tg3.ko as a loadable module for the running kernel. Enter the following commands:

cd src make

3. The driver is compiled for the running kernel by default. To build the driver for a kernel different from the one running, specify the kernel by defining it in KVER. If this is not necessary, skip to step 4.

Enter the following command:

make KVER=<kernel version>

where  $\leq$  kernel version> in the form of 2.x.y-z is the version of another kernel that is installed on the system.

4. Test the driver by loading it. Enter the following commands:

```
insmod tg3.o
or
insmod tg3.ko (on 2.6 kernels)
or
modprobe tg3
```
5. Install the driver by entering the following command:

make install

See ["Installing the Source RPM Package" on page 11](#page-10-1) for the location of the installed driver.

To configure the network protocol and address, refer to the Linux versionspecific documentation.

- <span id="page-12-0"></span>**Driver Settings** It is important to configure the speed and duplex settings for the following adapters:
	- AT-2711FX
	- AT-2712FX
	- AT-2812FX

By default, the Linux driver is configured for autonegotiation which is not supported with an 100 FX operation. Driver settings can be queried and changed using the ethtool utility. Download the latest ethtool from the following web site:

http://sourceforge.net/projects/gkernel

See [Table 2 on page 14](#page-13-1) for examples that describe how to use the ethtool utility. In addition, see the ethtool man page for more information.

The ethtool settings do not persist across reboot or module reload. However, you can place the ethtool commands in a startup script such as /etc/rc.local to preserve the settings across a reboot.

On Red Hat distributions, you can specify "ethtool -s" parameters in the ifcfg-ethx scripts using the ETHTOOL\_OPTS keyword. The specified ethtool parameters are set up during ifup. For example, go to the following directory:

/etc/sysconfig/network-scripts/ifcfg-eth0

Add the following line to the script:

<span id="page-13-1"></span>ETHTOOL\_OPTS="wol g speed 100 duplex half autoneg off"

#### Table 2. Ethtool Utility Examples

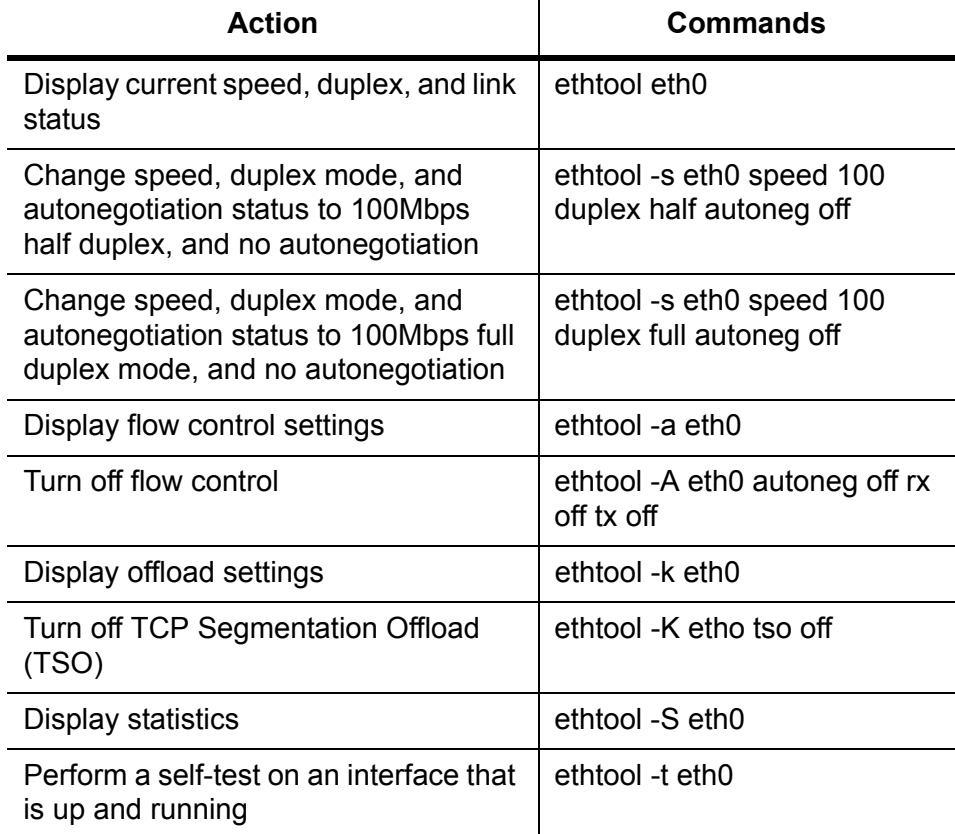

## <span id="page-13-0"></span>**Driver Default**

See [Table 3](#page-13-2) for the default settings of the Linux driver.

**Settings**

Table 3. Linux Driver Settings

<span id="page-13-2"></span>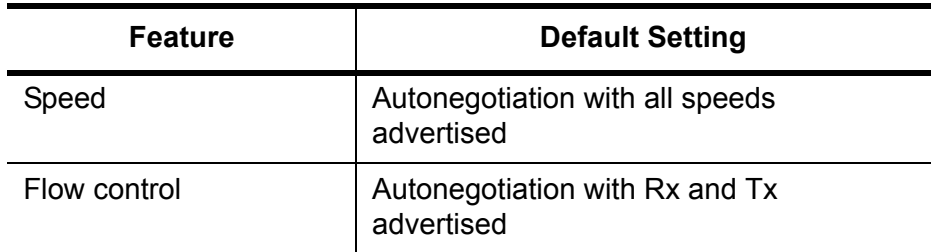

| <b>Feature</b>         | <b>Default Setting</b>                                                                                                    |
|------------------------|----------------------------------------------------------------------------------------------------|
| <b>MTU</b>             | 1500 (range 46 - 9000)                                                                                                    |
| Rx Ring Size           | 200 (range 0 - 511)                                                                                                    |
| Rx Jumbo Ring Size     | 100 (range 0 - 255)                                                                                                    |
| <b>Tx Ring Size</b>    | 511 (range (MAX SKB FRAGS+1) - 511                                                                                         |
| Coalesce Rx usecs      | 20 (range 0 - 1023)                                                                                                    |
| Coalesce Rx usecs irq  | 20 (range 0 - 255)                                                                                                    |
| Coalesce Rx frames     | 5 (range 0 - 1023)                                                                                                    |
| Coalesce Rx frames irg | 5 (range 0 - 255)                                                                                                    |
| Coalesce Tx usecs      | 72 (range 0 - 1023)                                                                                                    |
| Coalesce Tx usecs irq  | 20 (range 0 - 255)                                                                                                    |
| Coalesce Tx frames     | 53 (range 0 - 1023)                                                                                                    |
| Coalesce Tx frames irg | 5 (range 0 - 255)                                                                                                    |
| Coalesce stats usecs   | 1000000 (approximately 1 second)<br>Some coalescing parameters are not<br>used or have different defaults on some<br>chips |
| <b>MSI</b>             | Enabled if supported by the chip and<br>passes the interrupt test                                                          |
| <b>TSO</b>             | Enabled on newer chips that support TCP<br>segmentation offload in hardware                                                |
| WoL (Wake on LAN)      | <b>Disabled</b>                                                                                                    |

Table 3. Linux Driver Settings (Continued)

### <span id="page-15-0"></span>**Unloading and Removing the Driver**

To unload the driver, use the ifconfig command to bring down all eth*#*  interfaces opened by the driver. Then enter the following command:

rmmod tg3

#### **Note**

On all 2.6 kernels, you do not need to bring down the eth# interfaces before unloading the driver module.

If the driver was installed using rpm, enter the following command to remove it:

rpm -e tg3

If the driver was installed using the make install command from the tar file, you need to manual delete the driver tg3.o (or tg3.ko) from the system. Refer to ["Installing the Source RPM Package" on page 11](#page-10-1) for the location of the installed driver.

### <span id="page-16-0"></span>**Driver Messages**

The following messages are the most common sample messages that are logged in the /var/log/messages file. Use the dmesg -n<level> command to control the level at which messages appear on the console. Most systems are set to level 6 by default. To see all messages, set the level higher than 6.

#### **Driver Signon**

tg3.c:v3.92n (September 29, 2008)

#### **NIC Detected**

```
eth0: Tigon3 [partno(BCM95704A6) rev 2003 PHY(5704) 
(PCIX:100MHz:64-bit) 
10/100/1000BaseT Ethernet 00:10:18:04:3f:36
eth0: RXcsums[1] LinkChgREG[0] MIirq[0] ASF[0] 
Wirespeed[1] TSOcap[1]
eth0: dma_rwctrl[769f4000] dma_mask[64-bit]
```
#### **Link Up and Speed Indication**

tg3: eth0: Link is up at 1000 Mbps, full duplex. tg3: eth0: Flow control is on for TX and on for RX.

#### **Link Down Indication**

tg3: eth#: Link is down.

Enabling LINUX